## **Benefits Summary**

A summary of your benefit selections can be accessed via the myUFL portal. The summary provides a list of some UF and state plans, if applicable. To access the Benefits Summary page, go to my.ufl.edu and use the following navigation:

- 1. Click the **NavBar** icon.
- 2. Click **Main Menu**.
- 3. Click **My Self Service**.
- 4. Click **Benefits**.
- 5. Click **Benefits Summary**.

The following are the UF and state plans that can be viewed through the portal. Plans not reflected in the Benefits Summary section can be viewed on your biweekly paycheck.

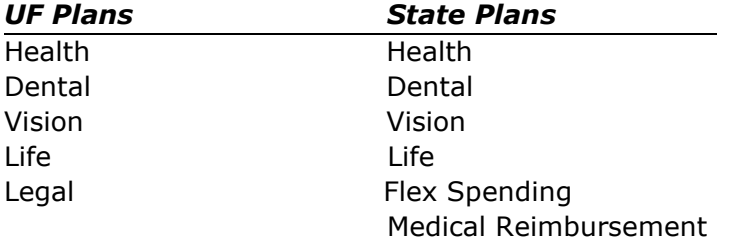

## **Date of Benefits**

The benefits information displayed on the Benefits Summary page default to your current benefit elections. The "As Of" date can be changed to a specific date (past or future) when your benefit elections may be different from your current ones.

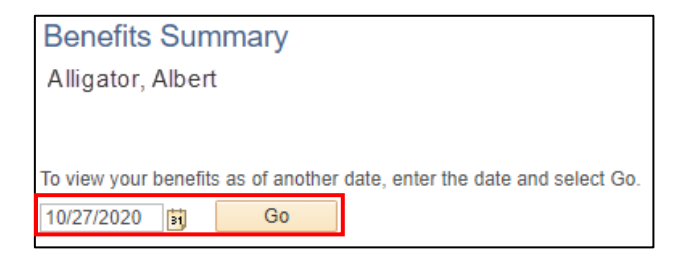

*Figure 2: Benefits Summary Page, Date of Benefits*

## **For Additional Assistance:**

**Technical Issues** The UF Computing Help Desk 352-392-HELP [helpdesk.ufl.edu](http://helpdesk.ufl.edu/)

**Policies and Procedures** Benefits (352)392-2477 [Benefits@ufl.edu](mailto:Benefits@ufl.edu)

© Training and Organizational Development Updated: September 16, 2021 Human Resources **Page 1 of 1** University of Florida, Gainesville, FL 32611